赤无度 · 竞无界

中国制造/Made in China

# 深圳市赤度科技有限公司

地 址:深圳市光明区公明街道公明社区长春中路98号 长春花园26栋104 电话: 0755-33922600 网址: CIDOO Q 执行标准号: GB14081-2010

版权及声明: (O cipoo° 赤度 和其它赤度商标均归赤度公司所有, 并或己申请注册。所有其它商标均是其各自所有者的财产,赤度对于 本产品中可能出现的任何错误不承担任何责任。本产品中包含的信息 如有更改,请以实物为准,恕不事先通知。

Shenzhen Cidoo Technology Co.,Ltd January Cool Teamoney Co<sub>le</sub>rum Garden, Changchun Road, Gongming Community,<br>Gongming Street, Guangming District, Shenzhen City, GuangDong Province, China<br>TEL.+8i6- 755-3393/2600<br>TEL.+8i6- 755-3392/2600 Website: CIDOOO Q)<br>Executive Standard: GB14081-2010

Copyrights and statements:  $\bigodot$  coo' \*\*\* and other cidoo trademarks are owned by Cidoo company , and may have applied for registration. All other trademarks are the property of their respective owners .and Cidoo is not responsible for any errors that may appear in this product.<br>The sponsible for any errors that may appear in this product.<br>All pictures shown are for illustration purpose only and the characteristics<br>of the product may vary

## 产品有害物质名称及含量

# 为满足《电器电子产品有害物质限制使用管理办法 》(中华人民共和国工业和信息化<br>部第32号令 )的相关规定和要求,本产品中有害物质,按部件分类,声明如下: 产品中有害物质的名称及含量

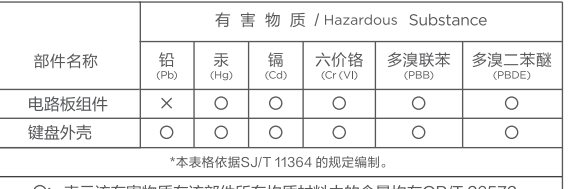

Э: 表示该有害物质在该部件所有均质材料中的含量均在GB/T 26572<br>规定的限量要求以下。 X: 表示该有害物质至少在该部件的某一均质材料中的含量超出<br>GB/T 26572规定的限量要求。

一<br>本产品所含有的有害物质都是由于现阶段技术限制而找不到可供替代的物质导致的<br>,符合中国《电器电子产品有害物质限制使用管理办法》的要求,且属于欧盟RoHS<br>豁免范围内,在设计产品时已经做了特别考虑,确保外观部件采用无毒无害的环保材<br>料制造,消费者在正常使用情况下不会接触到有害物质,不会对人体造成伤害。

**← ①** 在中华人民共和国境内销售的电器电子产品上将印有"环保使用期"(EPuP) 符号,<br> 圆圈中的数字代表产品的正常环保使用年限。

# 保修卡

在购买产品时,请完整清楚地填写下列信息,并加盖销售章,以保障您的 合法权益。<br>[<del>[]]</del>

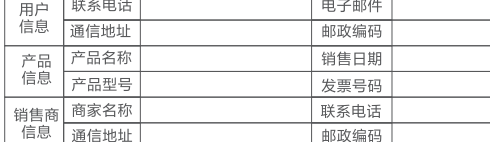

|) 此表应由销售商盖章确ù 、r / 此來四曲明目吲ニ子啊。<br>(2)对于可适用相关"三包"规定的产品,本保修卡等同与"三包凭证";<br>(3)维修记录以授权服务机构维修凭证为准,申请服务后,请妥善保管。

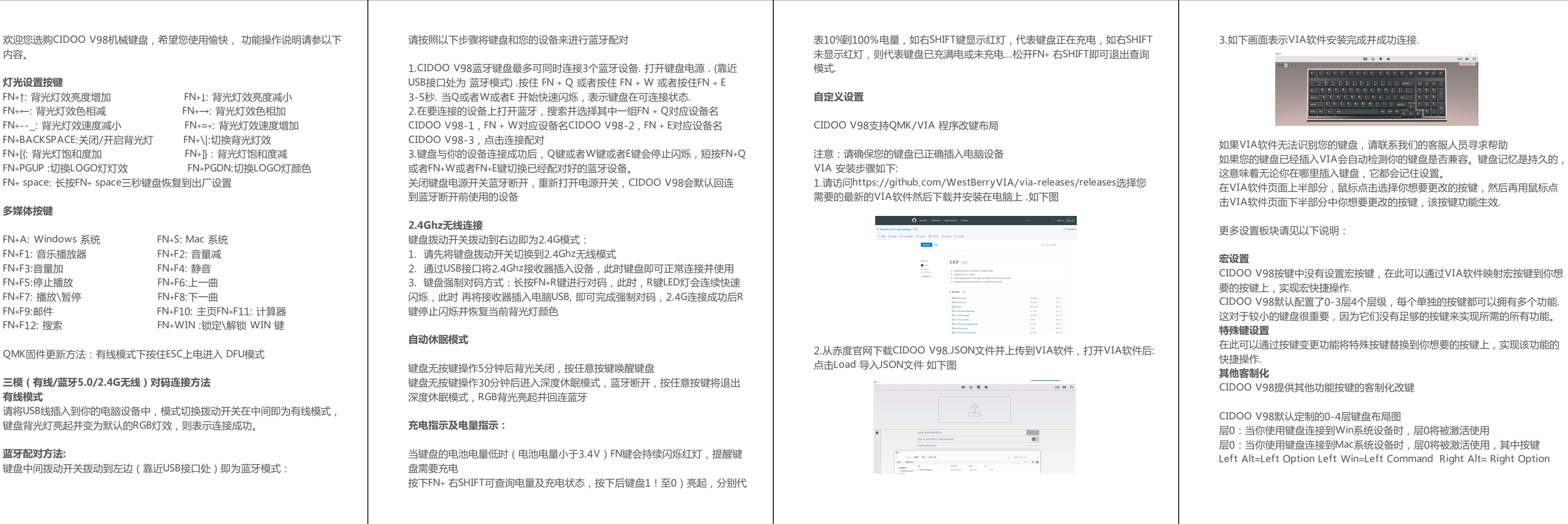

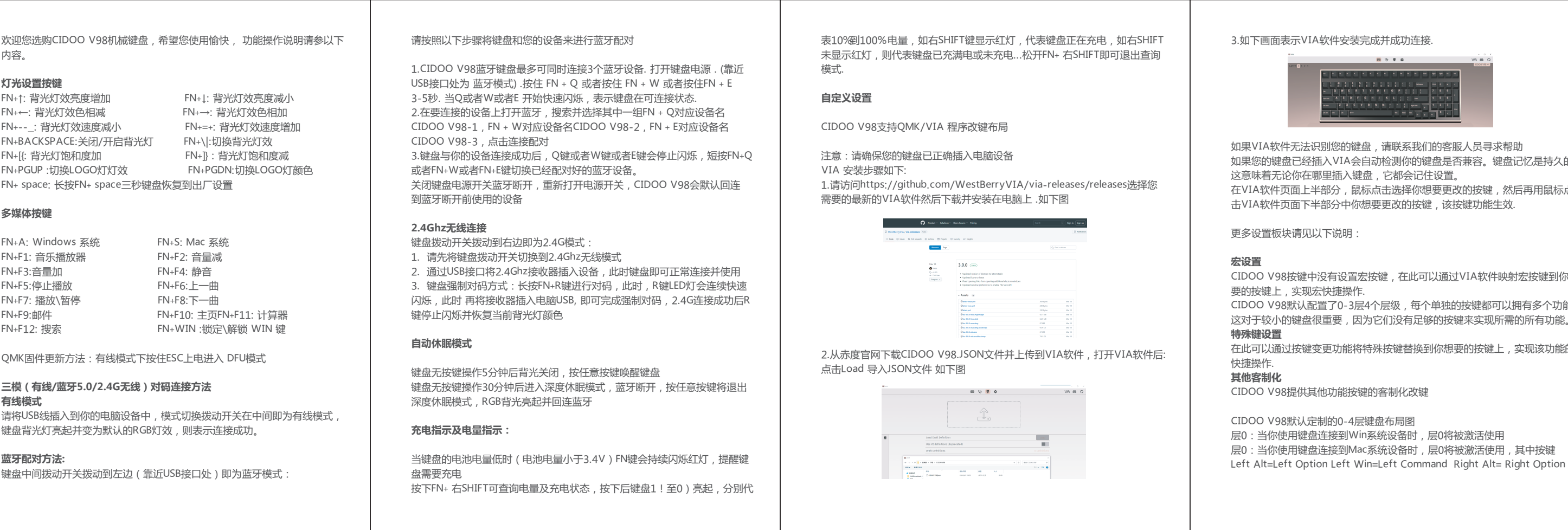

1.This Bluetooth keyboard can be paired with up to three devices at the same time. Please toggle the mode switch to the Bluetooth mode .(From left to right are BT  $\rightarrow$ Wired  $\rightarrow$ 2.4Ghz). Q key or W key or E key will flash.

4. Once the keyboard has connected to your device, the Q/W/E key will cease flashing, and light on after Bluetooth pairing was successful. Short press "FN" and "Q" or "FN" and "W" or "FN" and "E" keys to switch paired Bluetooth device

Thank you for purchasing our QMK /VIA V98 mechanical keyboard , We hope you will be pleased with both the product and service you received . The following is a detailed introduction of the functions and operation method of this product.

Default Hot Keys Hold FN + listed keys to activate

## **LED Setting Keys**

の数値<br>の数値<br>回答数値

FN+ .> : LED backlight brightness Increase FN+ ,< : LED backlight brightness decrease FN+ ;: : LED backlight hue increase FN+ '" : LED backlight hue decrease FN+ [{ : LED backlight speed decrease FN+ ]} : LED backlight speed increase FN+BACKSPACE: Toggle ON/ OFF Backlight FN+\|:Toggle LED light mode FN+V: LED backlight saturation increase FN+C: LED backlight saturation decrease FN+Z : Toggle LOGO LED light mode FN+X: Toggle LOGO LED light color FN+ space: Long press FN+ Space for 3 seconds to reset the keyboard to the factory setting.

> Press and hold FN+ SHIFT\_R can check the battery and charging status, Battery level indicator .From !1 to )0 stands for 10%~100% ( estimate only ) un-hold to exit .

FN+A: Windows System FN+S: Mac System FN+F1: Music Player FN+F2: Volume -FN+F3: Volume + FN+F4: Mute FN+F5: Stop FN+F6: Previous FN+F7: Play\Pause FN+F9: Email FN+F10: Web FN+F11: Calculator FN+F12: Search FN+WIN : Lock/unlock WIN key

Device Firmware Upgrade Mode : Hold ESC key in wired mode and plug in cable

## **USB Wired/BT5.0/2.4G Tri Mode Pairing Method:**

## **Wired Mode:**

Please toggle the mode switch to middle (wired mode ). and then insert USB cable into your computer, the keyboard backlight lights on and turns to the default of RGB backlight effect, it means connection successful.

**Bluetooth® Pairing Instructions:** Perform the following steps to pair this keyboard with your device(s).

2.Long press FN + Q or FN+W or FN+E for 3~5 seconds to enter pairing mode. At this time, the Q /W/E key will flash blue quickly indicates that keyboard is ready to connect.

3.Open the Bluetooth settings on your device and scan for available devices. Locate and select the device name entry. "CIDOO V98-1" for FN+Q ; "CIDOO V98-2" for FN+W , "CIDOO V98-3" for FN+E .

The Bluetooth connection has memory . It will disconnect when power off the keyboard ,and the keyboard will re-connect to the last device when power on the keyboard again.

## **2.4G mode Usage method:**

1.Please toggle the mode switch to 2.4Ghz mode . From left to right are BT  $\rightarrow$ Wired $\rightarrow$  2.4Ghz T. "R" key will flashes green

2.Plug the receiver into USB port of the device .The "R " key will cease flashing and the keyboard backlight turns to the default of RGB backlight effect, it means connection successful.

## **2.4Ghz pairing instruction**

The keyboard 2.4Ghz mode is default paired . If you need to re-pair 2.4Ghz mode , Please perform the following operations : Long press FN+R key enter 2.4g pairing mode . At this time, "R" key flashes green color quickly. Insert 2.4G dongle to USB port . After the connection is successful, "R" key stops blinking and goes to steady color and turns to the default of RGB backlight effect, it means connection successful.

### **Auto sleep mode**

In Bluetooth and 2.4G mode, after 5 minutes without key press ,the backlight will turn off to conserve the battery , any key press will be awaken the keyboard.

In Bluetooth mode, the deep sleep mode will be entered after 30 minutes without key press, and the Bluetooth is disconnected. Press any key to exit the deep sleep mode, and the RGB back light will turn up and connect back to Bluetooth.

## **Battery Charging Indicator**:

When the battery power of the keyboard is low (the battery power is less than 3.5V), the FN key will keep flashing red reminds low battery .

### **Battery level check**

Right SHIFT key light on red indicate that keyboard is charging ; Right SHIFT

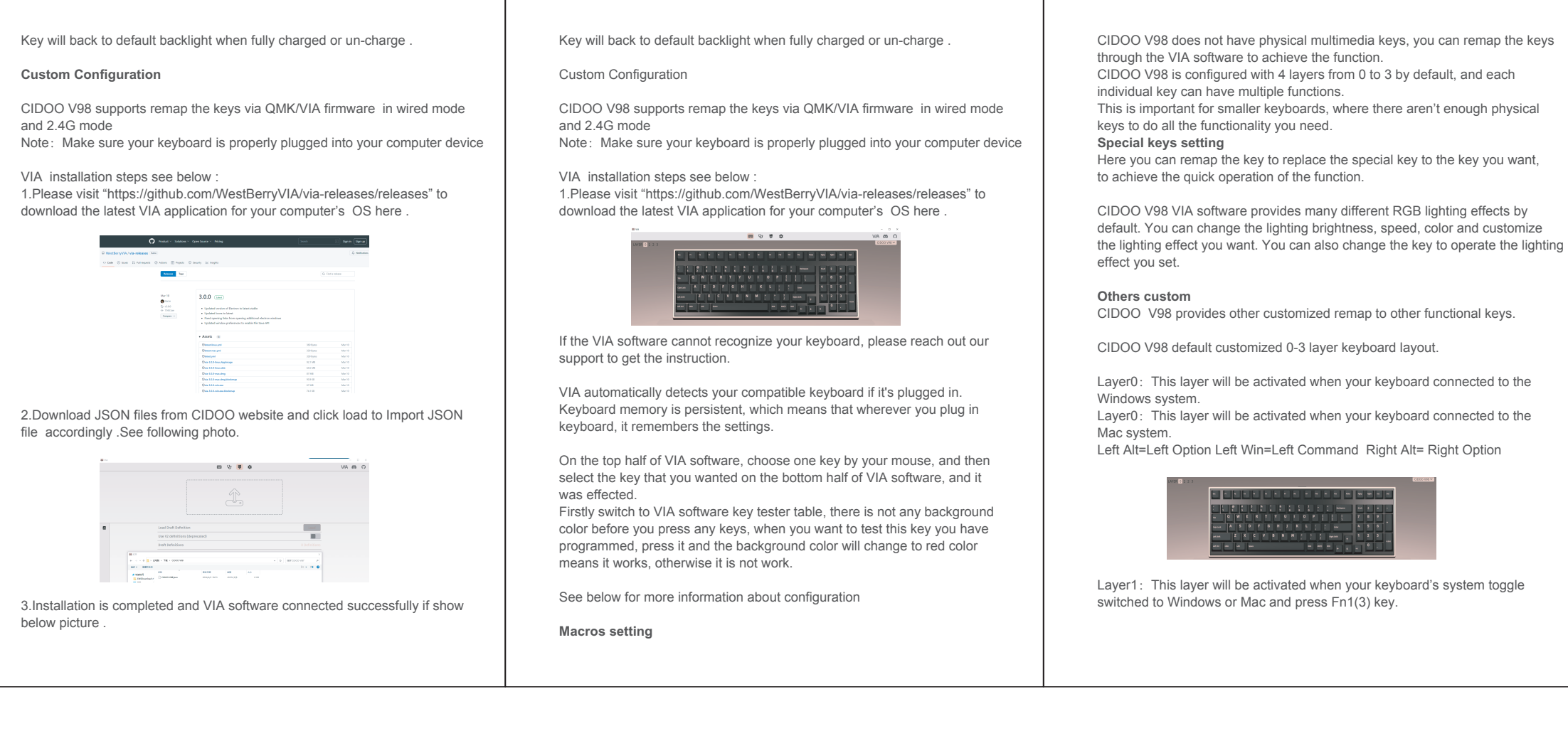

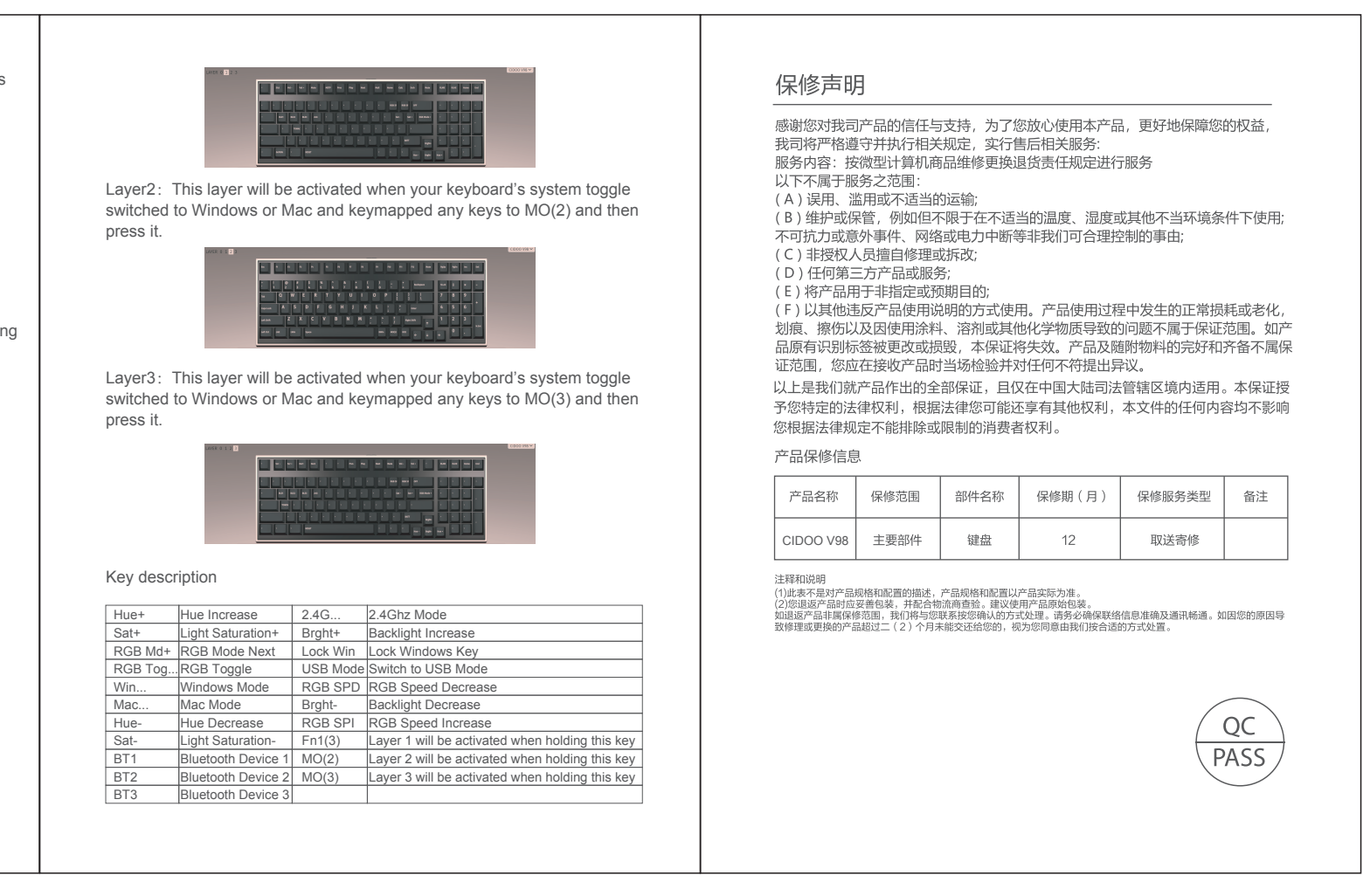

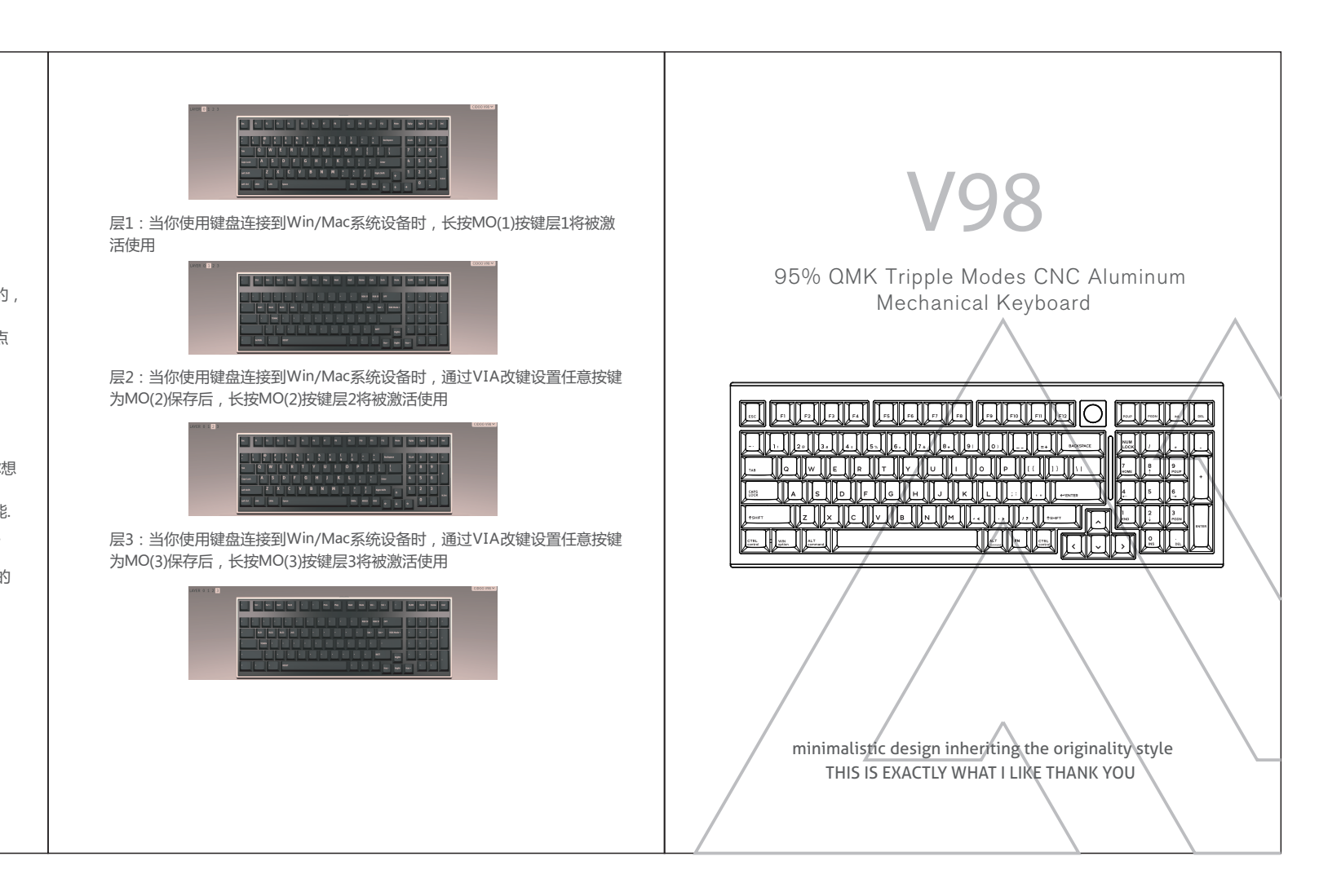